## Village Secretariat - Trade License Service

## **Steps to perform:**

1. Digital Assistant Login into **gramawardsachivalayam** website with the Digital Assistant User ID and Password

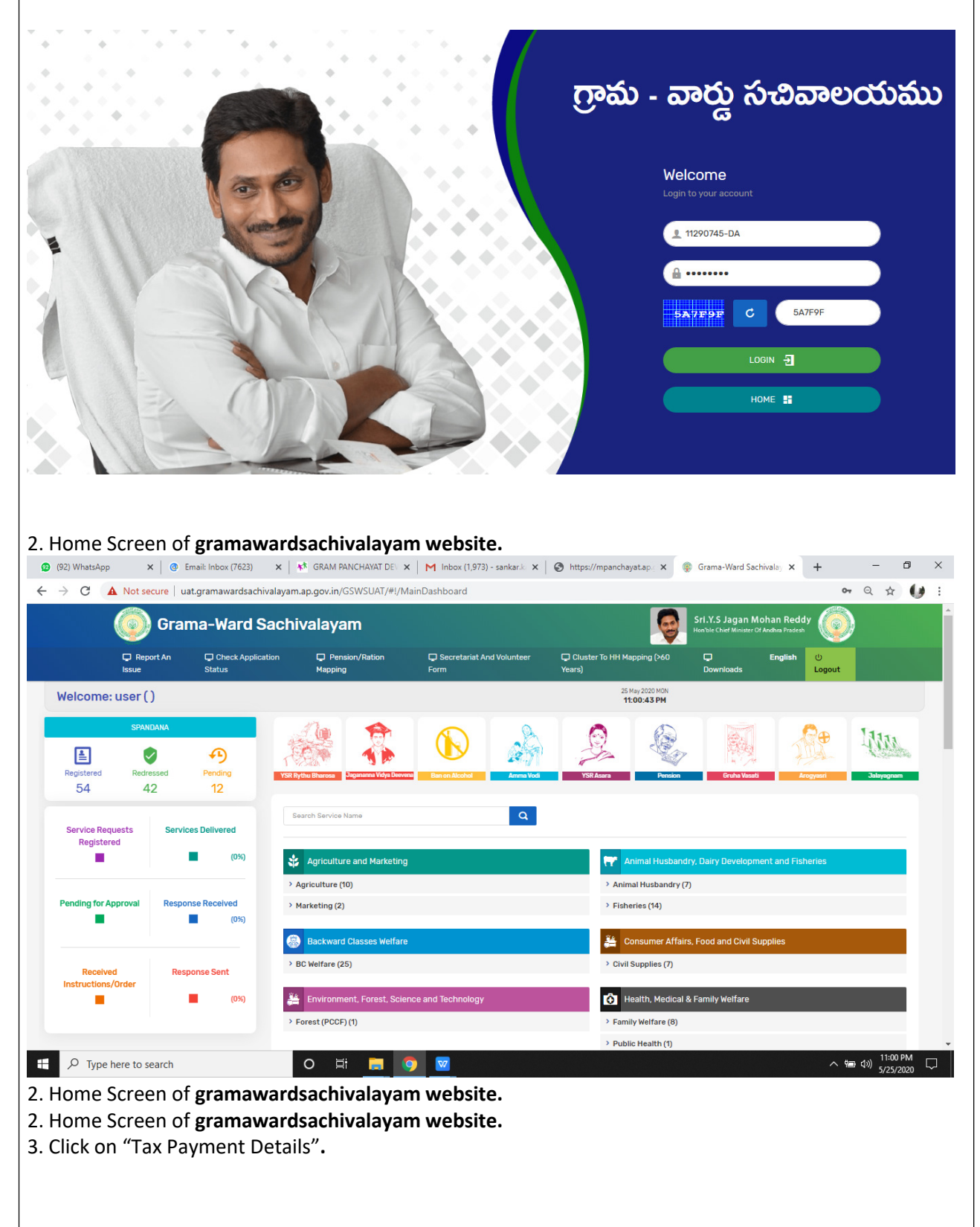

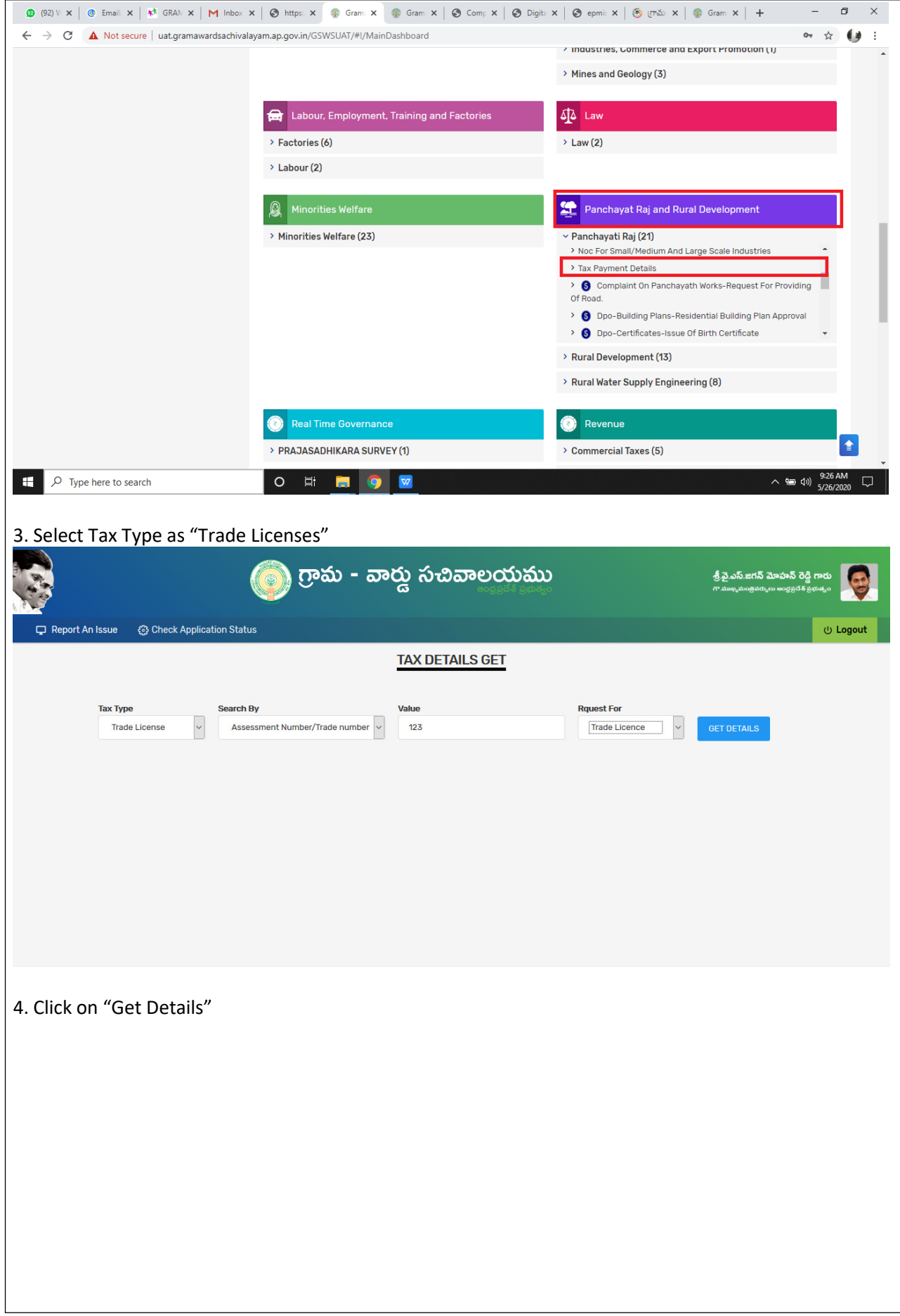

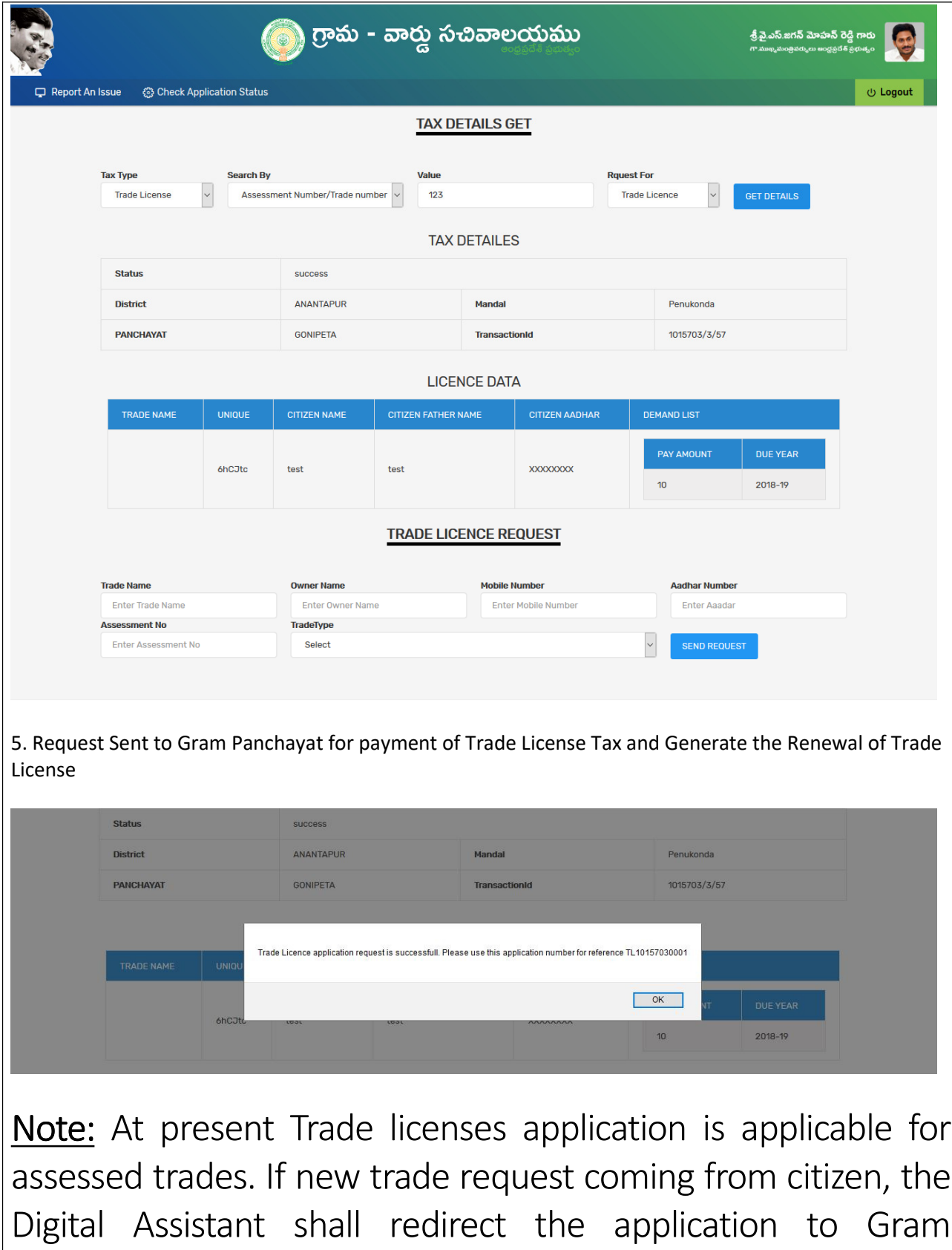

Panchayat to assess the new trade request